# THE POSSIBILITIES ARE INFINITE FUITSU

# M<sub>0</sub>

USB User's Guide

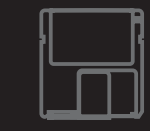

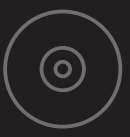

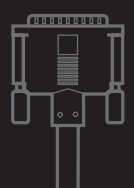

# Getting Started

For SCSI operation, refer to the SCSI User's Guide on the DynaMO CD.

Precision. We've designed the DynaMO SF+USB for precision and durability — ideal for backing up and securing your most critical work.

**Compatibility.** The DynaMO SF+USB is fully compatible with 128-, 230-, 540- and 640-megabyte MO disks. In addition, you can use Direct OverWrite (OW) disks, which enable even faster data processing.

#### Minimum System Requirements. PC

- Intel Pentium processor or equivalent and 16MB memory
- USB version 1.1
- Windows 98 or higher; Windows 2000 Mac
- Any USB enabled Macintosh with USB version 1.1 or 1.1 upgrade
- OS 8.6 or higher

Support. Before using your DynaMO SF+USB, check that all the components in the packing list are included in the box. If any components are missing, please contact the place of purchase. This guide will help you set-up and use your DynaMO drive successfully. If you need further assistance, call our customer service center at 1-800-626-4686.

Copyright ©2000 Fujitsu Computer Products of America, Inc.

Fujitsu and the Fujitsu logo are registered trademarks of Fujitsu Limited. DynaMO is a registered trademark of Fujitsu Computer Products of America, Inc. All other trademarks herein are the property of their respective owners.

#### $(\circ)$ Installing your DynaMO Software

Install the DynaMO software before connecting hardware.

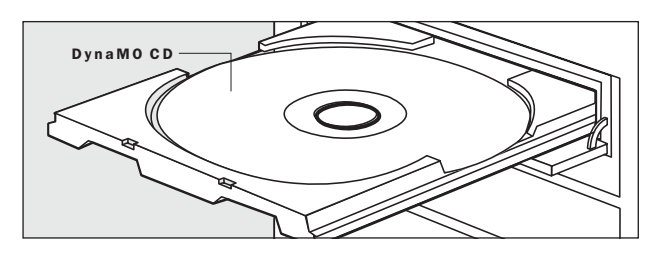

#### PC

- **1** Insert the DynaMO CD into your CD-ROM drive and double click on the CD-ROM icon.
- 2 Double click on "setup.exe".
- 3 Follow the instructions to install your software.
- 4 Remove the CD.

#### Mac

- 1 Insert the Disk Drive Tune Up CD into your CD-ROM drive.
- 2 Double click on "Disk Drive Tune Up SE Installer".
- **3** Follow the instructions to install your software.
- 4 Remove the CD.

#### DynaMO Companion Software CD

The DynaMO Companion Software CD contains a variety of useful applications to further enhance your DynaMO experience. You are responsible for the installation, management and operation of these applications. Fujitsu Computer Products of America makes no representations or warranties for the software included on the CD. All warranties, representations or support are provided by third parties and are described in the end user license agreement(s) included on the CD.

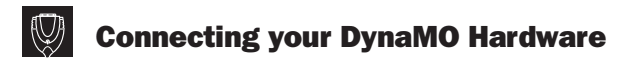

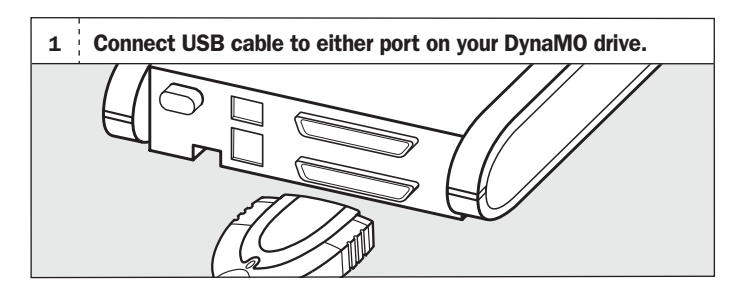

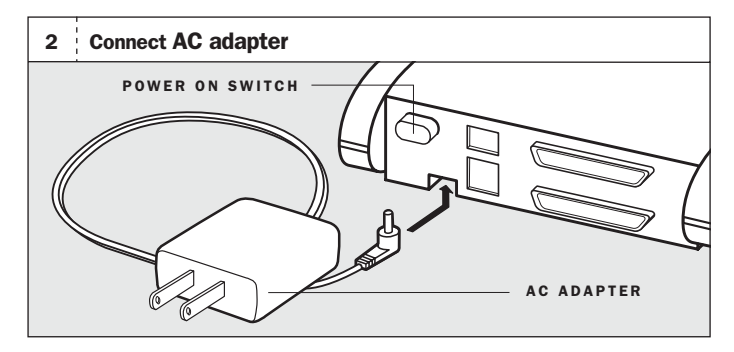

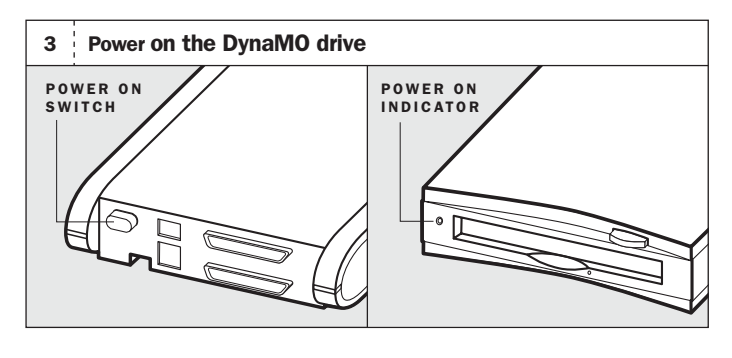

4 Plug the USB cable into your computer.

Your DynaMO SF+USB is now ready to use.

#### l'al Formatting your MO Disks

Removable disks are formatted differently for different operating systems. The MO disk included in this package is not formatted. You must format the MO disk before using.

Warning: Formatting, reformatting, or changing partitions on an MO disk will erase all data on the disk. Back up data if necessary before proceeding.

#### PC

- **1** Insert an MO disk into the DynaMO drive.
- 2 From "My Computer", right click the removable disk icon and select "format".
- 3 Format the MO disk.
- 4 When formatting is complete, the MO disk is ready to use.

#### Mac

For optimum portability and usage of your DynaMO drive and disks, it is recommended to use the Disk Driver Tune Up drivers provided.

- 1 Insert an MO disk into the DynaMO drive.
- 2 Initialize the disk.
- 3 Double click on "Disk Drive Tune Up SE" icon.
- 4 Ensure that the USB bus is selected.
- 5 Select the Fujitsu drive from the numerical list of USB devices.
- 6 Select partition options, if desired, or use default options and click "install".
- 7 When formatting is complete, the MO disk is ready to use.

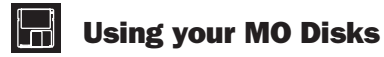

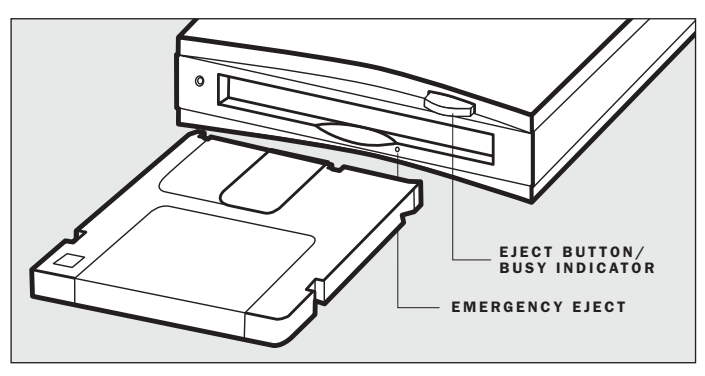

#### Inserting an MO Disk

Gently insert the MO disk with the label side up, as shown above, until the disk clicks into place. Never force the disk into the drive or insert the MO disk upside down as this may damage

#### Ejecting an MO

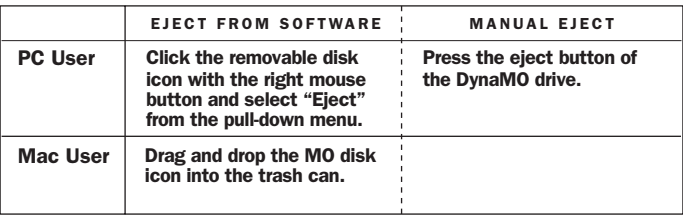

V

Warning: Never transport your DynaMO with a disk inside. Eject the MO disk before disconnecting the DynaMO from your system. Never eject an MO disk while the busy indicator light is on. Damage to, or loss of, data may result.

#### Emergency Eject

If the MO disk cannot be ejected as described above, or appears to be jammed in the drive, the disk can be ejected using Emergency Eject.

- 1 Turn off the DynaMO drive.
- 2 Straighten one end of a large paper clip.
- 3 Insert the straightened end of the paper clip into the hole just below the shutter door, and push gently but firmly until the MO disk is ejected.

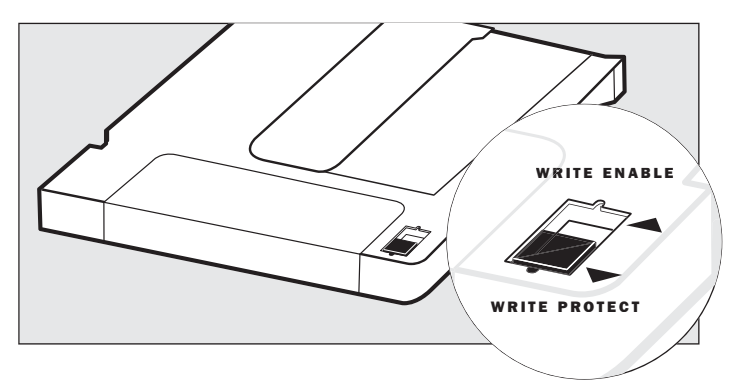

#### Write protection

Your MO disk has Write Protect capability. Enabling the write protection on the MO disk prevents data from being lost or altered accidentally. Move switch up for Write Enable or down for Write Protect.

Use care when handling your MO disk as dirt, fingerprints, and moisture may degrade the disk performance.

#### Cleaning the MO disk

In normal office environments, cleaning the MO disk is not required. In some cases, however, dust may build up on the surface of the disk and cleaning may be required. Please contact your place of purchase for information on the MO disk cleaning kit.

#### Cleaning your DynaMO SF+USB drive

In normal office environments, cleaning your DynaMO drive is not required. In some cases, however, dust may build up on the objective lens of the drive and cleaning may be necessary. To clean the objective lens you will need an optical lens cleaning kit (part number CA90002-C980). Please contact your place of purchase for information on where to purchase a lens cleaning kit.

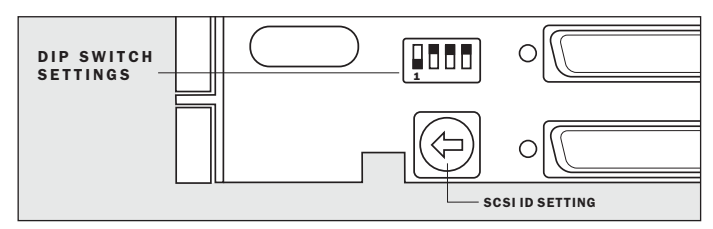

For Windows® 2000, you must set the SCSI ID setting to zero.

# DIP Switch Settings

The DIP switch settings on your DynaMO are the recommended settings for the USB configuration.

**DP1** – Device type mode (Default Setting:off)

This switch configures the DynaMO as either an optical storage device or a removable hard disk drive device.

DP2 – Automatic spindle stop mode (Default Setting: on)

When this setting is on, the drive automatically stops the disk to save power when not in use.

DP3 – Write cache mode (Default Setting: on)

The DynaMO has 2 MB internal cache. Best write performance can be achieved by the default setting (on). If you use your DynaMO drive in harsh areas, or areas with large amounts of dust, this switch can be set to (off).

DP4 – SCSI Terminator mode (Default Setting: on)

For USB, this switch should always be on.

# Dos and Don'ts

- Never turn your DynaMO over while in use.
- Always ensure that the busy indicator light is off before turning the power off.
- Remove the MO disk before transporting your DynaMO.
- Never force a disk into the drive or insert an MO disk upside down as this may damage the drive.
- Since a floppy disk is about the same size as an MO disk, be careful to never insert a floppy disk into the DynaMO drive.
- Use only ISO-compliant or GIGAMO 3.5-inch MO disks.
- Do not use your DynaMO in areas where dust, dirt, extreme temperatures or moisture is present.
- Do not connect any additional devices to the DynaMO drive.
- Never connect or disconnect the USB cable from the back of the DynaMO while the drive power is on.

# Q & A

- Q Can I create multiple partitions on an MO disk?
- A PC

No. Windows 98 will allow only one partition on an MO disk. **Mac** 

Yes. Disk Drive Tune Up SE allows up to 15 partitions on a single disk. See the electronic Disk Drive Tune Up SE manual for details.

- Q Can I use my DynaMO SF+USB with Windows 95 OSR2.1?
- A While the DynaMO drive may function using Windows 95 OSR2.1, you may encounter problems and not achieve optimum performance.
- Q Can I use my DynaMO SF+USB with my Mac running OS 8.5?
- A While the DynaMO drive may function using OS 8.5, you may encounter problems and not achieve optimum performance. We recommend that you upgrade to OS 8.6.
- Q Is the DynaMO SF+USB hot-pluggable?
- A Yes. You may plug the DynaMO in at any time without having to reboot your system. Be sure to hot-plug at the USB port on your computer only and not from the back of the DynaMO.
- Q Is the DynaMO SF+USB hot-unpluggable?
- A Yes, but make sure to eject your MO disk from the DynaMO before unplugging the drive.
- Q If I power off and on my DynaMO while it's connected to my computer, will the system still recognize the drive?
- A PC

Yes. However some PCs will not recognize the drive unless a disk is inserted. If you encounter this, insert an MO disk and power the DynaMO off then on again.

Mac Yes.

- Q Can I connect my DynaMO to a USB hub?
- A We recommend that you connect the DynaMO SF+USB to a USB port on your computer only.

# Technical Specifications

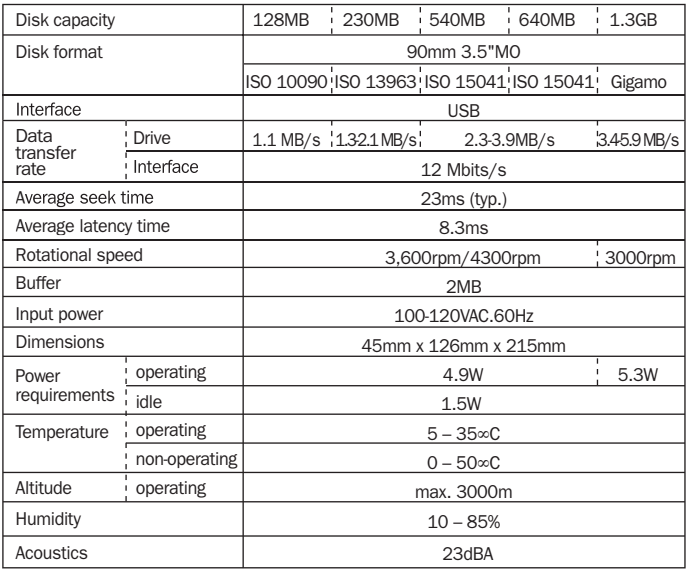

# FCC Declaration of

RESPONSIBLE PARTY

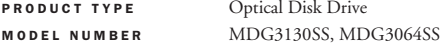

This device complies with part 15 of the FCC rules. Operation is subject to the following two conditions: 1) This device may not cause harmful interference, and 2) this device must accept any interference received, including interference that may cause undesired operation.

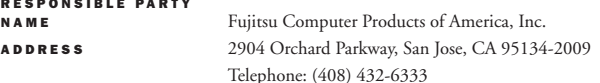

Note: This equipment has been tested and found to comply with the limits for a Class B digital device, pursuant to part 15 of the FCC rules. These limits are designed to provide reasonable protection against harmful interference in a residential installation. This equipment generates, uses and can radiate radio frequency energy and, if not installed and used in accordance with the<br>instructions, may cause harmful interference to radio communications. However, there is no guarantee th determined by turning the equipment off and on, the user is encouraged to try to correct the interference by one or more of the following measures: 1)Reorient or relocate the receiving antenna, 2)Increase the separation between the equipment and receiver, 3)Connect the equipment into an outlet on a circuit different from that to which the receiver dealer or an experienced radio/TV technician for help.

# Class 1 Laser

This product is a class 1 laser product to EN 60825/IEC 825. The label shown to the right is affixed to the product.

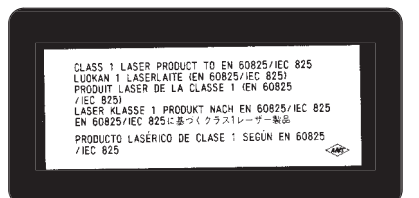

FUJITSU COMPUTER PRODUCTS OF AMERICA, INC. 2904 Orchard Parkway San Jose, CA 95134-2009 (800) 626-4686 (408) 432-6333 http://www.fcpa.com email: info@fcpa.fujitsu.com

CG00000-659402